## **Formazione Spese Sanitarie per 730**

Implementazione degli archivi di Contabilità, per la generazione del file telematico per la trasmissione delle spese sanitarie (di cui art. 3 comma 3 D.ls 175/2014)

Le singole fatture oggetto della trasmissione vanno registrate utilizzando, come partita di ricavo, un conto con la seguente tipologia di "Descrizione"

## Descrizione conto = [descrizione] **!xxx dove xxx rappresenta il codice di spesa**

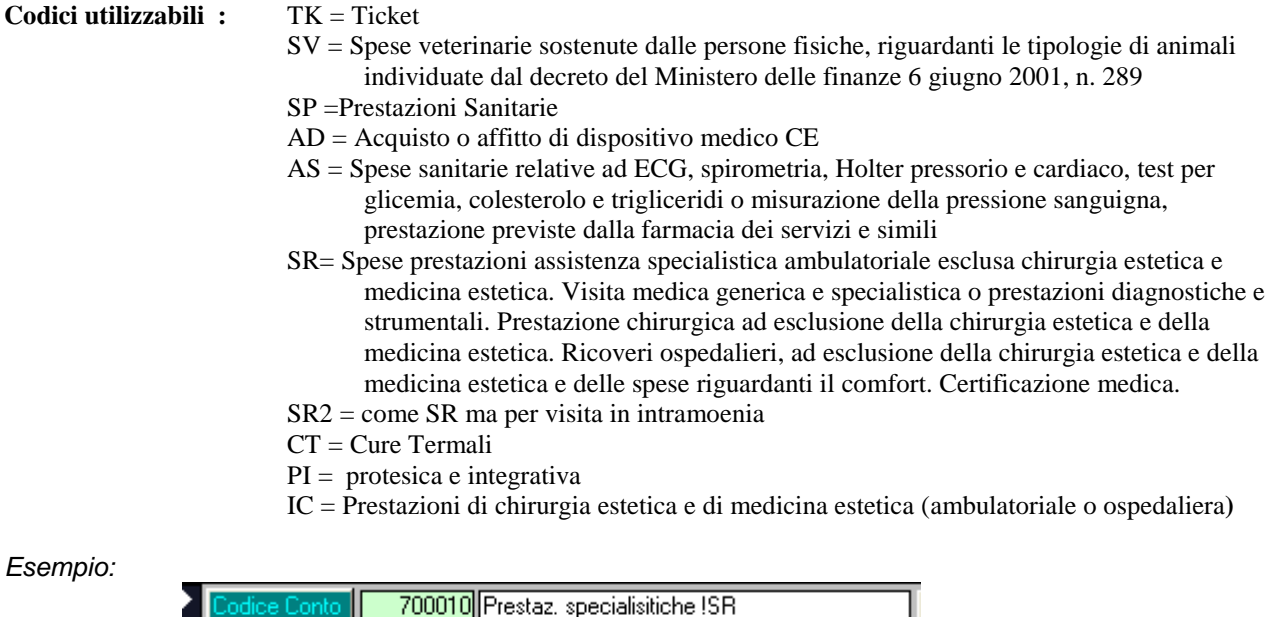

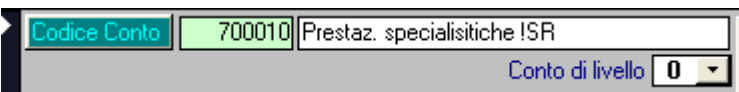

Successivamente occorre registrare gli incassi delle fatture con il consueto cod movimento incassi

Per generare il file bisogna entrare nella maschera relativa al registro incassi e pagamenti, impostare i periodo e premere il pulsante relativo alla "Comunicazione 730-Sanitarie" *(è ininfluente l'impostazione della modalità di stampa)* 

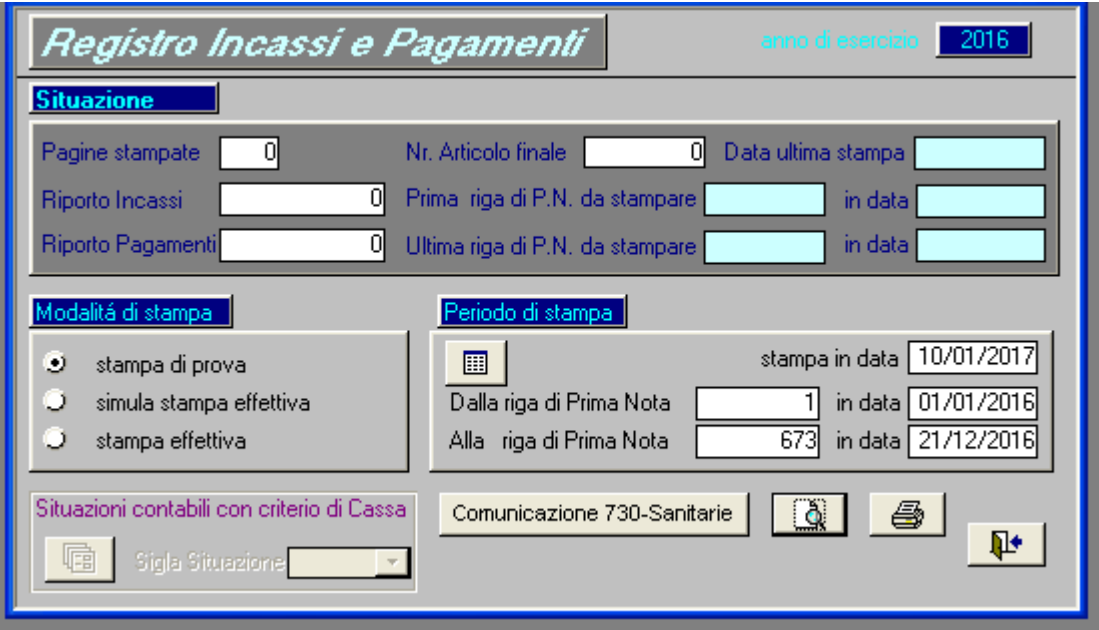

Si ha quindi la possibilità di selezionare se generare direttamente il file o se visualizzare prima un report delle spese sanitarie

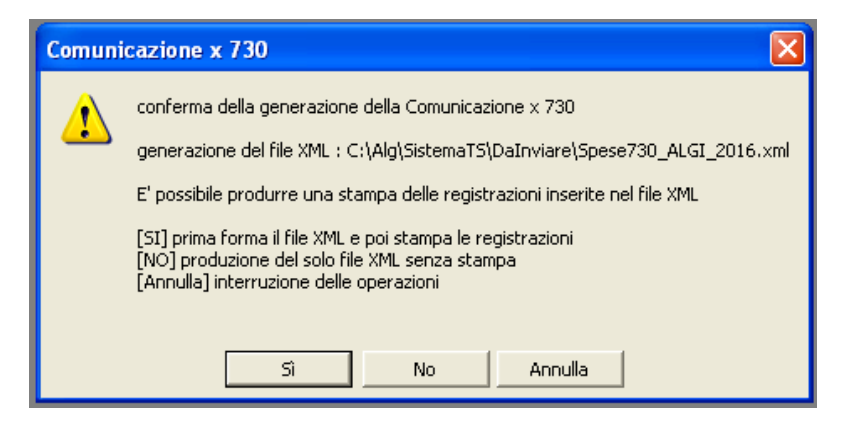

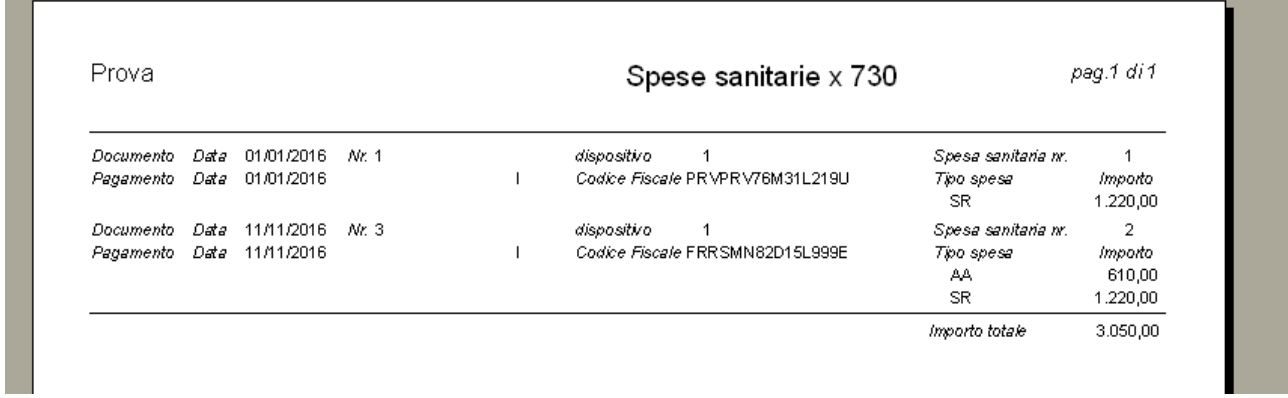

Se si sceglie di visualizzare la stampa delle registrazioni occorre poi confermare la generazione del file premendo il pulsante "Invio dei file Xml al Sistema"

Il file XML verrà generato nella cartella del percorso archivi ….\Alg\SistemaTS\DaInviare

## Es: G:\Alg\SistemaTS\DaInviare

Infine Se presente il modulo Algoritmo per l'Invio Asincrono dei file di spesa questo si aprirà automaticamente consentendo l'invio del file generato al SistemaTS

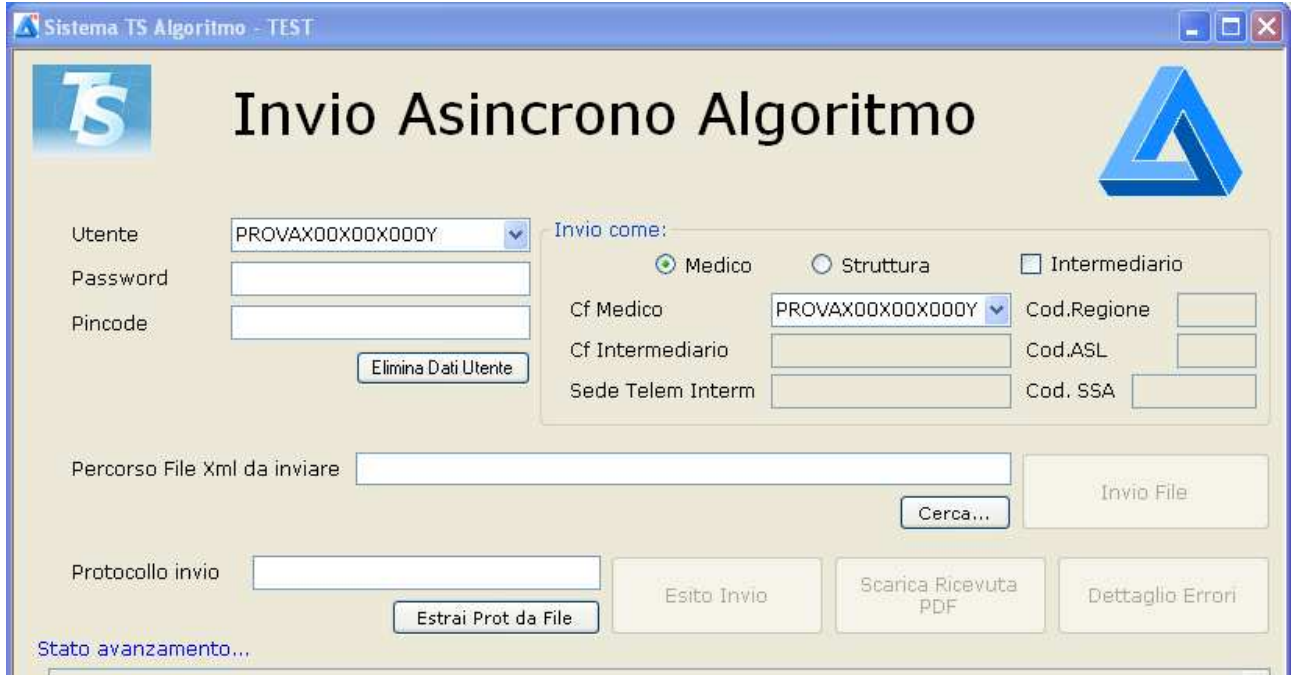